## D2L: Releasing Final Grades

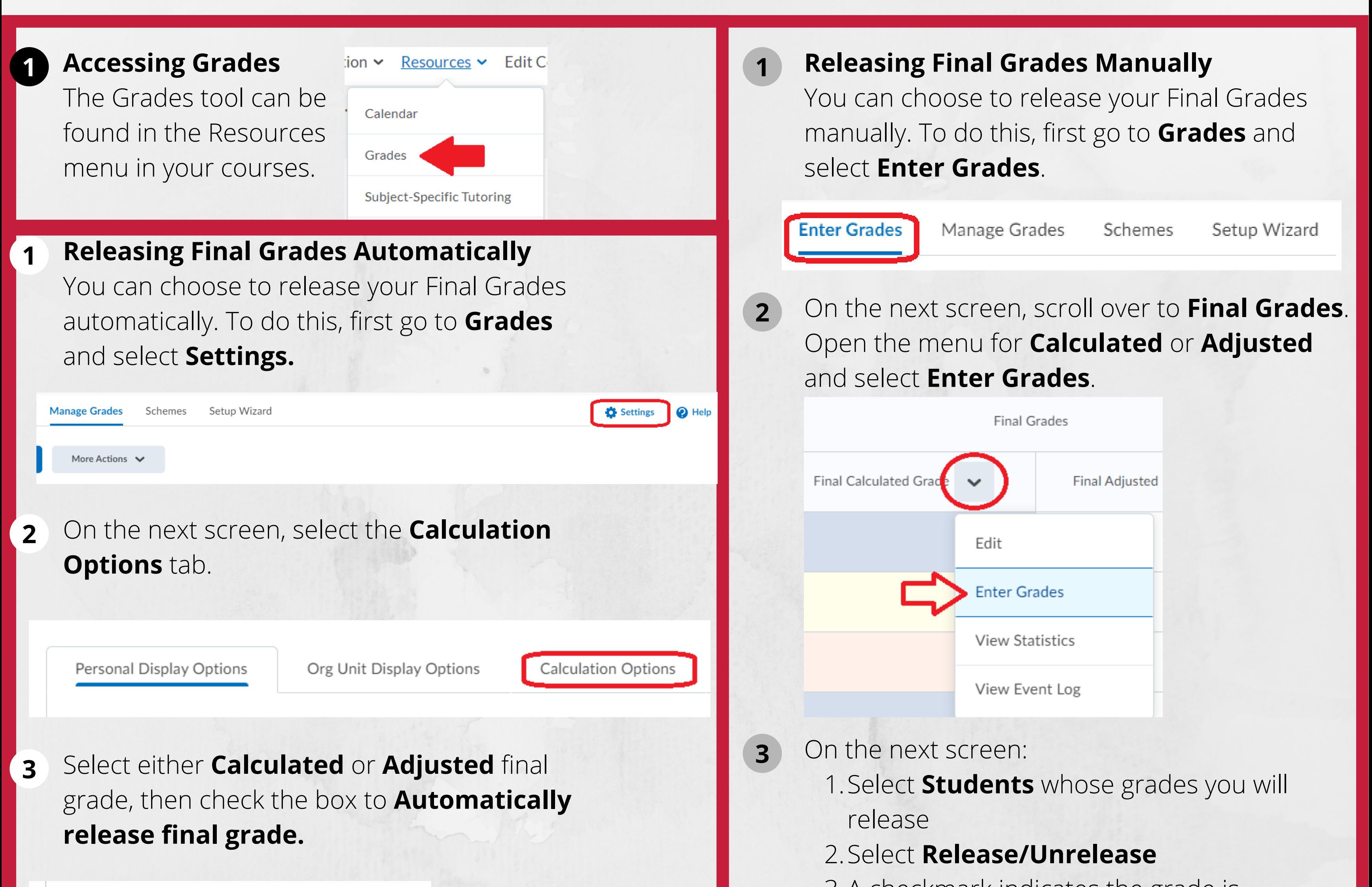

## **Final Grade Released**

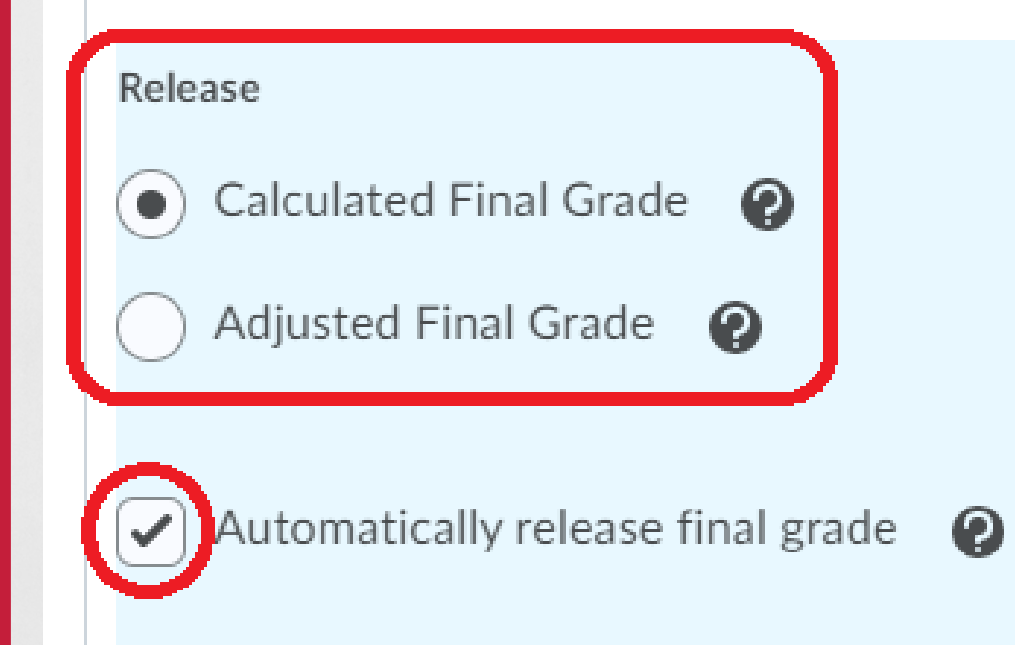

Auto Update

If you are releasing your final grade automatically, be sure to scroll down and check the box to **Automatically keep final grades updated** so students see an up to date value. **4**

Automatically keep final grades updated

 $\boldsymbol{\Omega}$ 

## 3.A checkmark indicates the grade is **Released** 4. Select **Save** to finish

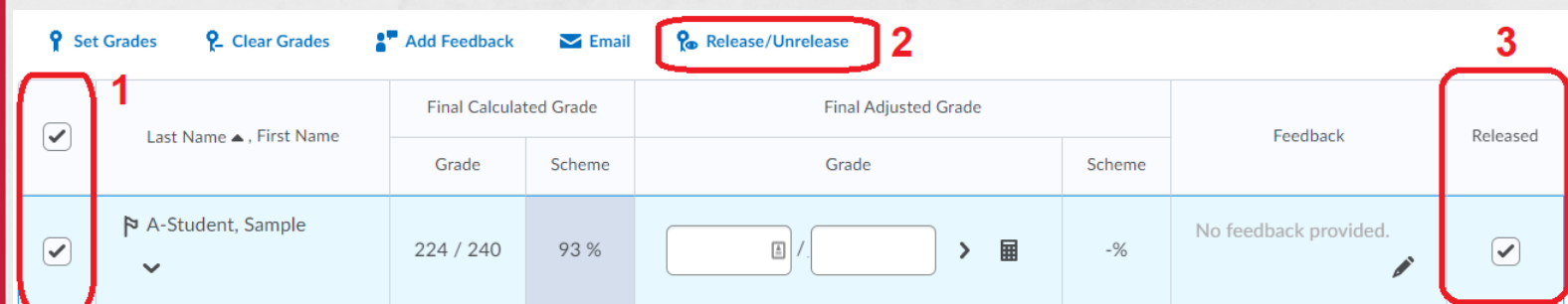

To verify that the grades are released, go to **Enter Grades** and scroll over to **Final Grades**. An **open eye** icon indicates it is released. An **eye with a slash through it** indicates it is not released. **4**

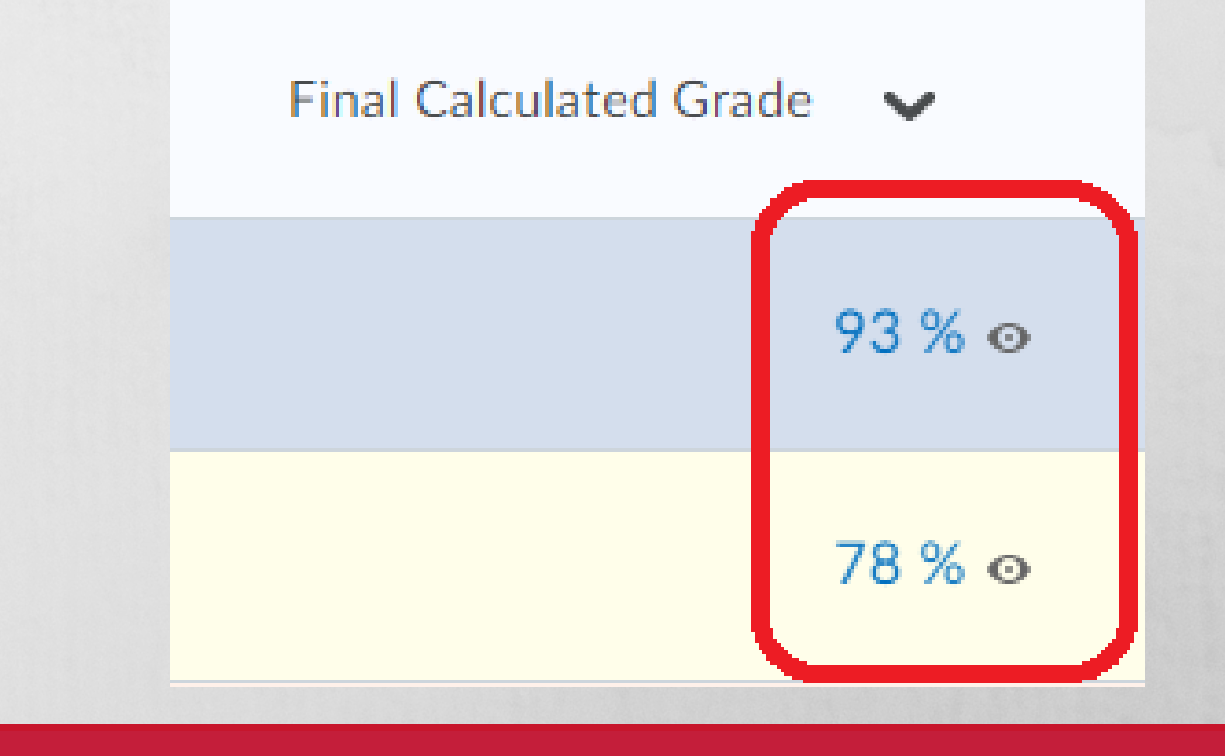

For more details, contact Distance Education Support at (931) 221-6625 or online@apsu.edu